ノートンセキュリティが産廃ソフトをブロックして使えなくなる場合の対処について

産廃ソフトイチローなどをバージョンアップを行った場合 お使いのノートンセキュリティが産廃ソフトをブロックしてしまい ソフトが使用できなくなってしまうことがあります。

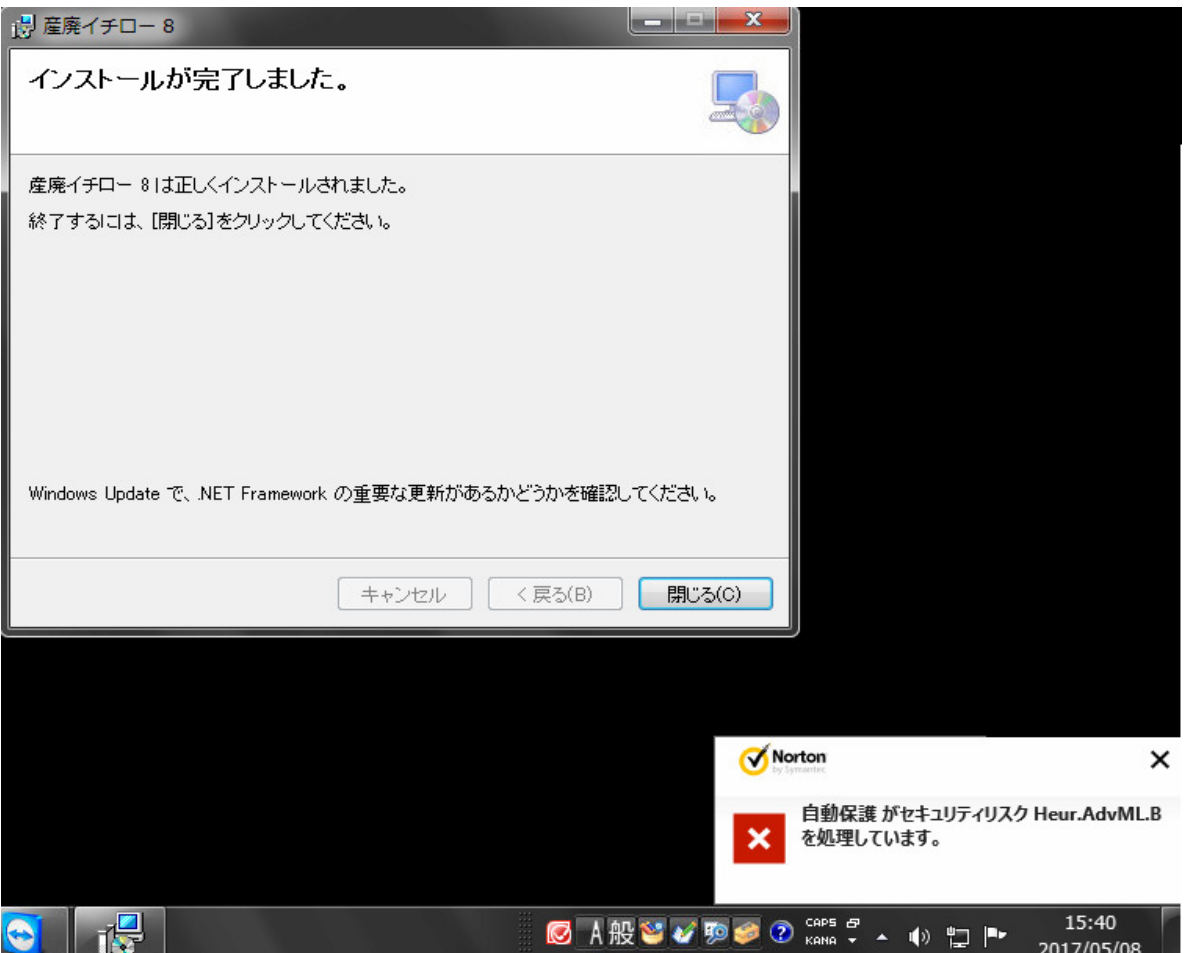

- この現象が出た場合の下記ノートンセキュリティソフトのメッセージ
- "詳細を表示する"から例外設定を行う事が出来ます。

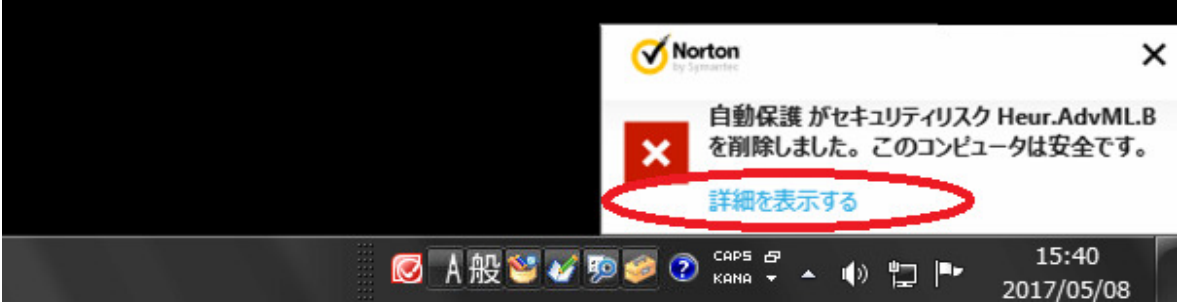

下記画面右下にある"オプション"を押します。

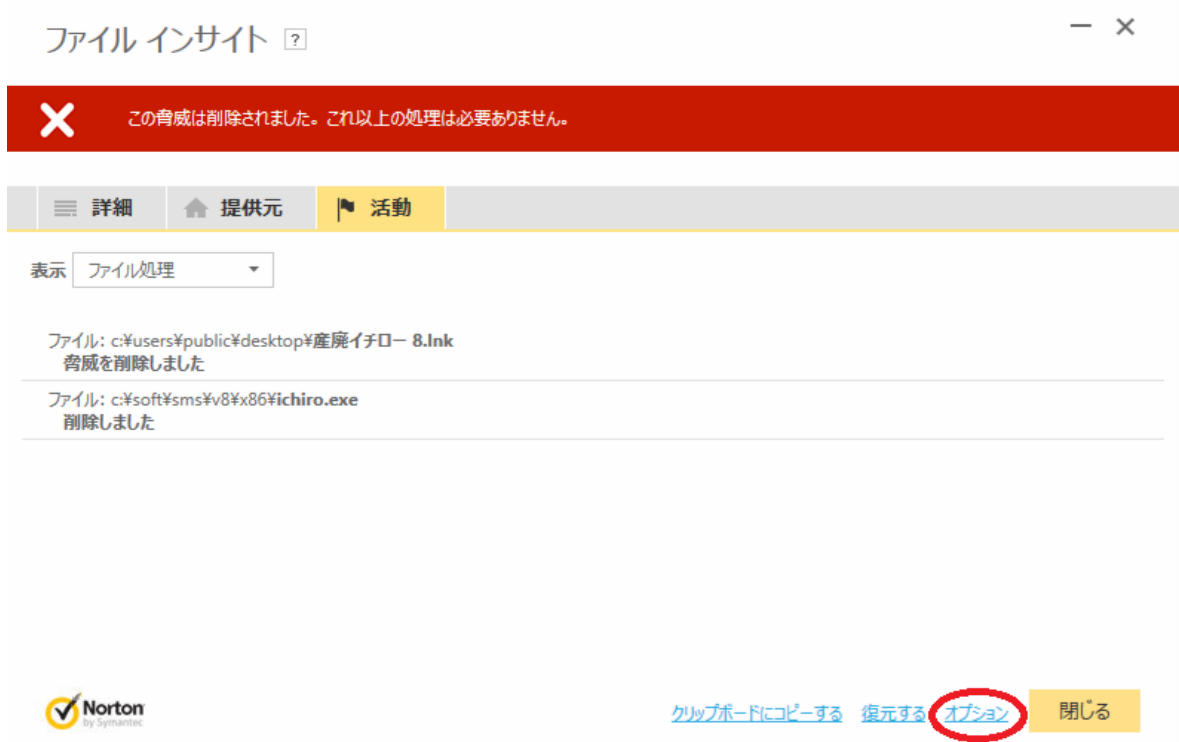

右側にある"復元してこのファイルを除外する"を押します

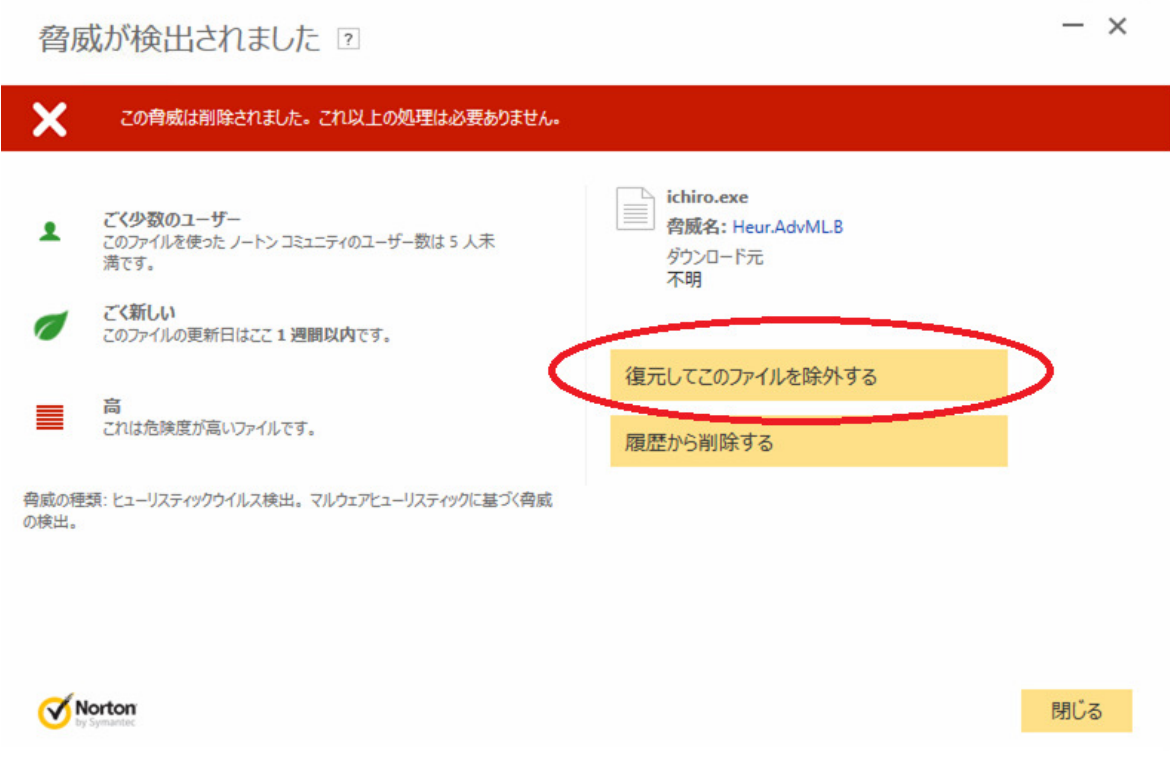

検疫の復元画面から下にある"はい"を押してこのリスクをコンピュータに スキャンから復元をします。

 $\times$ 検疫の復元 ? 検疫から項目を復元すると潜在的にシステムがリスクを伴う可能性があります。 検疫項目の詳細: リスク名: Heur.AdvML.B カテゴリ: ヒューリスティックウイルス検出 高 危険度: [X] このファイル ID を今後のスキャンから除外します。除外を取り消すには、[設定] で [ウイルス対策] を クリックして [スキャンとリスク] を選択します。[スキャン時に除外されるファイル ID を消去する] の横の、 [すべてクリア] をクリックします。 このリスクをコンピュータに復元してよろしいですか? Norton いいえ はい

復元が完了しましたらインストールが出来るようになります。 ノートンセキュリティの操作はこれで終わるので閉じてください。

× 検疫の復元 ? 検疫から項目を復元すると潜在的にシステムがリスクを伴う可能性があります。 復元の状態: ファイルを検疫から復元しました。 復元した項目: 状態 ファイル ブラウザキャッシュ 対応の必要はありません c:¥soft¥sms¥v8¥x86¥ichiro.exe 正常に完了 c:¥users¥public¥desktop¥産廃イチ オ当にキラ Norton 閉じる